# **Přehled funkcí Modulu Individuální studijní plán Ph.D. Studentů v SIS**

Modul Individuální studijní plán Ph.D. Studentů v Studijním informačním systému (dále jako "SIS") slouží jako výhradní způsob administrace doktorského studia na všech fakultách Univerzity Karlovy od akademického roku 2016/2017. V rámci implementace a kontinuálních úprav doznal tento modul celou řadu úprav a rozšíření. Z tohoto důvodu níže shrnujeme základní funkcionality modulu pro Váš přehled.

Hlavní cílovou skupinou tohoto materiálu jsou administrativní pracovníci fakult s agendou doktorského studia. Pro cílové skupiny student, školitel a předseda oborové rady existují grafické návody pro založení individuálního studijního plánu a jeho hodnocení (k dispozici i v anglické mutaci). Tyto i další podklady lze nalézt na sharepointu odboru pro studium a záležitosti studentů RUK. Pro zajištění přístupu do sharepointu a případné metodické otázky spojené s modulem se obracejte na Mgr. Lukáše Nachtigala, vedoucího oddělení doktorského studia RUK (lukas.nachtigal@ruk.cuni.cz); pro řešení technických otázek můžete konzultovat s Mgr. Jiřím Kolářem, pracovníkem Ústavu výpočetní techniky RUK (jiri.kolar@ruk.cuni.cz), či založit konkrétní požadavek v Správě uživatelských požadavků, kde lze věc řešit souhrnně.

## 1) **Základní funkce modulu**:

- sestavení individuálního plánu doktorandů (dále jako "ISP")
- evidence schvalovacího procesu ISP
- hodnocení plnění ISP na úrovních:
	- o student hodnotí jednotlivé dosud nesplněné položky ISP, postup v přípravě disertační práce, páruje jednotlivé předměty se svými zkouškami, má možnost přidávat k ISP další povinnosti a žádat o vyškrtnutí dříve schválených povinností, hodnotí jednotlivé bloky ISP a celkově uzavíraný rok své práce, předává hodnocení školiteli
	- o školitel má možnost v závislosti na konfiguraci modulu schvalovat vyškrtnutí povinností či o vyškrtnutí žádat, hodnotí práci studenta v rozsahu A-C, má možnost hodnocení studentovi vrátit k přepracování, předává hodnocení oborové radě
	- o oborová rada má možnost v závislosti na konfiguraci modulu schvalovat vyškrtnutí povinností, má možnost hodnocení studentovi či školiteli vrátit k přepracování, hodnotí práci studenta v rozsahu A-C, čímž současně rozhoduje, zda může student pokračovat ve studiu
- možnost hodnocení vázaného na akademický rok (roční hodnocení) nebo individuálně (mimořádné hodnocení)

Modul dále po administrativní stránce umožňuje tisk jednotlivých protokolů o stavu a schvalování jak ISP, tak i ročních hodnocení. Jsou připravené tiskové sestavy pro rozdíly mezi ISP a ročním hodnocením v daném roce. Po absolvování je možno tisknout potvrzení o absolvování. Dále jsou zde funkce pro zobrazení statistik úspěšnosti studentů dle fakult a oborů, menu pro kontrolní funkce a možnost rušení plánů.

### 2) **Základní postupy práce v modulu:**

- **Pro založení ISP** je nezbytné, aby měl student již přidělenu disertační práci a školitele ve studiu. Následně může v době, kdy je platný harmonogram, založit svůj ISP.
	- o v závislosti na nastavení modulu může student do plánu přidávat různé druhy povinností:
		- disertační práce zakládá se automaticky, obsahuje název disertační práce
		- postup v přípravě disertační práce zde student popíše, v jakém časovém horizontu bude na práci pracovat, kterou část chce jakým způsobem plnit
		- popis průběhu studia popis je obvykle rozdělen po rocích studia tak, aby student absolvoval v rámci předpokládané doby studia
		- předmět předměty z nabídky výuky fakulty, plnění se páruje na zkoušky
		- popis předmětu povinnost, které zatím neodpovídá žádný konkrétní předmět fakulty. Její plnění může být buď nově vzniklým předmětem typu cizí předmět, nebo několika předměty z výuky fakulty
- publikace předpokládaná publikační činnost studenta, párování je prováděno na data, která mohou být importována z OBD, nebo přímo zadána v SIS
- konference konference, které se student zúčastní a přednese na ní svůj referát nebo prezentuje poster. S povinností mohou být spárována data z OBD
- stáž stáž, opět je možné informace o absolvované stáži párovat s evidencí stáží v SIS
- kurz kurz, který student absolvuje pro rozšíření své odbornosti
- grant grant, je možno párovat se záznamem o grantech evidovaných v externí aplikaci Granty a projekty
- ostatní povinnosti povinnosti, které není možno zařadit mezi výše uvedené
- o pro jednotlivé povinnosti určí, v kterém roce studia je student hodlá plnit. Pokud se jedná o povinnosti, které trvají déle než pouze jeden semestr, označí začátek plnění a tento dále v rámci hodnocení posouvá
- **Proces schvalování založeného ISP** začíná u školitele, který musí posoudit, zda navržená struktura plánu bude odborně odpovídat oboru, který student studuje a zda jsou v plánu obsaženy všechny povinné části, které danému oboru odpovídají. Pokud je nutné plán doplnit, vrátí jej zpět studentovi. Ten po doplnění či opravě znovu odešle plán školiteli. Po schválení školitelem .<br>schvaluje plán **předseda oborové rady, tedy garant studijního programu<sup>1</sup>.** V případě, že ISP není schválen, je archivován, vytvořena jeho kopie a ta je vrácena studentovi s určením, co má přepracovat. Celý proces je možno sledovat díky mailům, které chodí jednotlivým účastníkům při změně odpovědnosti a dále při vrácení ISP na nižší instanci je třeba napsat zdůvodnění, proč se tak stalo. Konečnou akcí je schválení ISP garantem programu.
- Pravidelné roční **hodnocení ISP probíhá analogicky k zakládání ISP**. Student nejprve hodnotí daný úsek svého studia. Páruje splněné povinnosti, může (dle nastavení konfigurace) přidávat soubory k jednotlivým povinnostem a dále, pokud to konfigurace modulu dovolí, přidávat do ISP nové povinnosti a případně žádat o zrušení dosud nesplněných. Tyto žádosti musí student zdůvodnit. V nastavení modulu je určeno, kdo tyto žádosti může povolit, případně zamítnout (školitel, oborová rada nebo pověřená osoba za ústav či fakultu). Po zhodnocení studentem musí vyjádřit své hodnocení i školitel a zároveň navrhnout studentovi hodnocení A-C<sup>2</sup>. Oborová rada následně může hodnocení vrátit k přepracování školiteli či studentovi nebo je akceptovat. Následně určí celkové hodnocení. Pokud je výsledkem hodnocení oborovou radou C, znamená to důvod k vydání rozhodnutí o ukončení studia $^3$ .

**.** 

 $1$  V případě, že předseda oborové rady je garantem studijního oboru a nikoliv programu, je následně postoupeno garantovi studijního programu ke konečnému schválení. Pokud je garant programu zároveň příslušným předsedou oborové rady, dochází ke schválení za obě instance jedním úkonem.<br><sup>2</sup>. V případech v kdy, je, hodnosení, založene, emylem, nebe, nekyd, dejde, k vykončení

V případech, kdy je hodnocení založeno omylem nebo pokud dojde k ukončení studia zanecháním či absolvováním dříve, než hodnocení projedná oborová rada, je možné zadat jako výsledek **hodnocení "X"**. Jedná se pouze o technické řešení, pomůcku sloužící k uzavření otevřeného hodnocení ISP, které nebude ukončeno. Rozhodně tedy nevyplývá z vnitřních předpisů univerzity. Nelze mít v jednu chvíli u jednoho studenta otevřeno více jak jedno hodnocení ISP, další hodnocení by nebylo možné založit. Pro povolení zadání výsledku X je nutné zapnout konfigurační parametr "phdisp.rh\_nehodnotit".

<sup>&</sup>lt;sup>3</sup> Viz čl. 10 odst. 8 Studijního a zkušebního řádu UK

- Tisky ISP, ročního hodnocení, změn v ISP jsou nedílnou součástí modulu a uživatelé mohou tisknout i dokumenty z minulých let studia. Tyto tisky jsou přístupné i z aplikace **Student**.
- Statistika po uzavření ročního hodnocení je podkladem pro data předávaná MŠMT.
- V aplikaci **Student** je k dispozici ISP studenta včetně jeho ročních variant a detailů plnění jednotlivých povinností.

### 3) **Popis a rozbor jednotlivých částí modulu**:

#### 3.1 Menu **Detail** slouží k práci s konkrétním studentem na jeho ISP

Je zde několik bloků, které se v základním nastavení zobrazují v minimalizované podobě a lze je maximalizovat kliknutím na ikonu plus či název bloku. Preference načítání jednotlivých bloků v minimalizované či maximalizované podobě se ukládá do uživatelova profilu. Správce může konfiguračním parametrem *zobrazit\_ maximalizovane* určit, které bloky se budou vždy načítat maximalizované bez ohledu na profil uživatele.

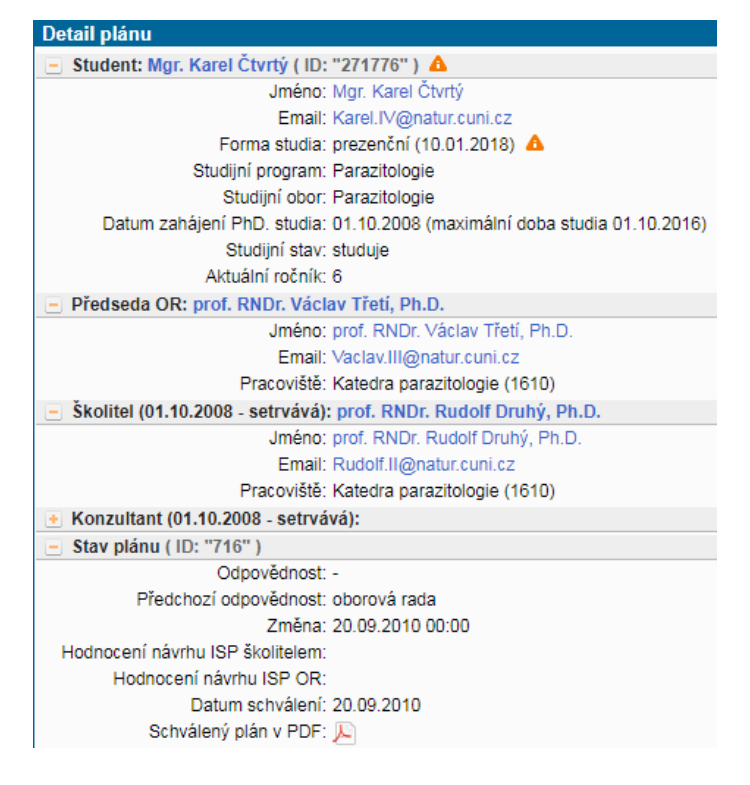

- o Student základní informace o studentovi (ID studia, historie studijních stavů, email, forma studia, popř. historie změn formy studia, studijní program a obor)
- o Předseda OR základní informace o předsedovi oborové rady (email a působiště)
- o Školitel základní informace o školiteli (email a působiště)
- o Konzultant základní informace o konzultantovi
- o Stav plánu základní informace o stavu plánu, poslední změně, odpovědnostech

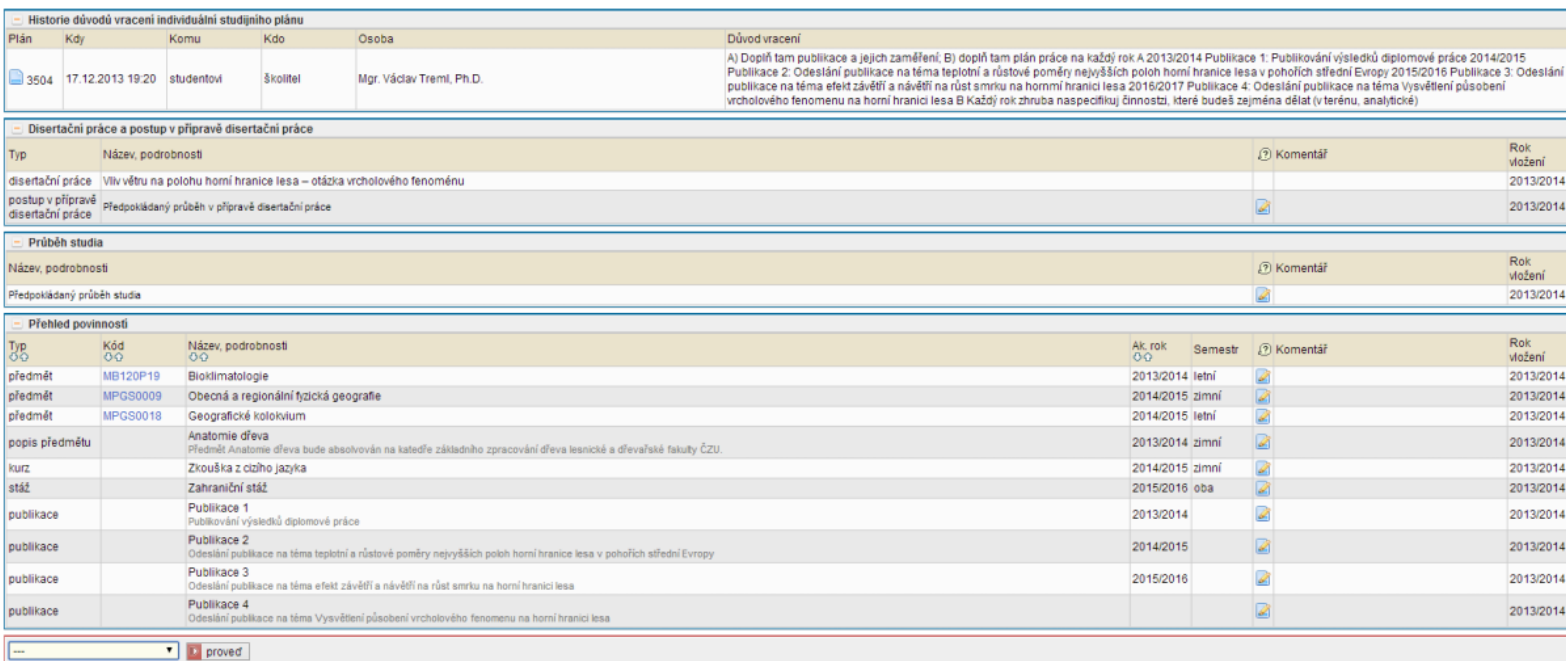

- · Historie důvodů vracení individuální studijního plánu důvody vracení plánů od vyšší instance k nižší spolu s odkazy do archivu plánů
- · Disertační práce a postup v přípravě disertační práce téma disertační práce studenta a postup v její přípravě, spolu s komentáři od školitele a datem vložení. Postup v přípravě práce je závislý na konfiguraci fakulty
- Průběh studia odhadovaný popis průběhu studia od studenta. Je závislý na konfiguraci fakulty
- Přehled povinností přehled přidaných povinností do ISP. Povinnosti ISP navržené studentem lze okomentovat pomocí .
- **Menu akcí** (v levém dolním rohu rozhraní, viz obrázek výše)
	- Menu akce **Hodnotit návrh ISP** slouží k zadání vašeho hodnocení návrhu ISP..
	- Menu akce **Vrátit plán** slouží k zadání vašeho důvodu k vrácení návrhu ISP. Komentář se zobrazuje v bloku Historie důvodů vracení individuální studijního plánu.

3.2 Menu **Archiv** je náhled na seznam zamítnutých návrhů ISP oborovou radou spolu s důvody zamítnutí. Detail archivního plánu je náhled na zamítnutý návrh ISP oborovou radou, obsah a členění odpovídá detailu plánu, viz předchozí bod 3.1.

3.3 Menu **Roční hodnocení plnění ISP** slouží k práci s konkrétním ISP a jeho aktuálním ročním hodnocením

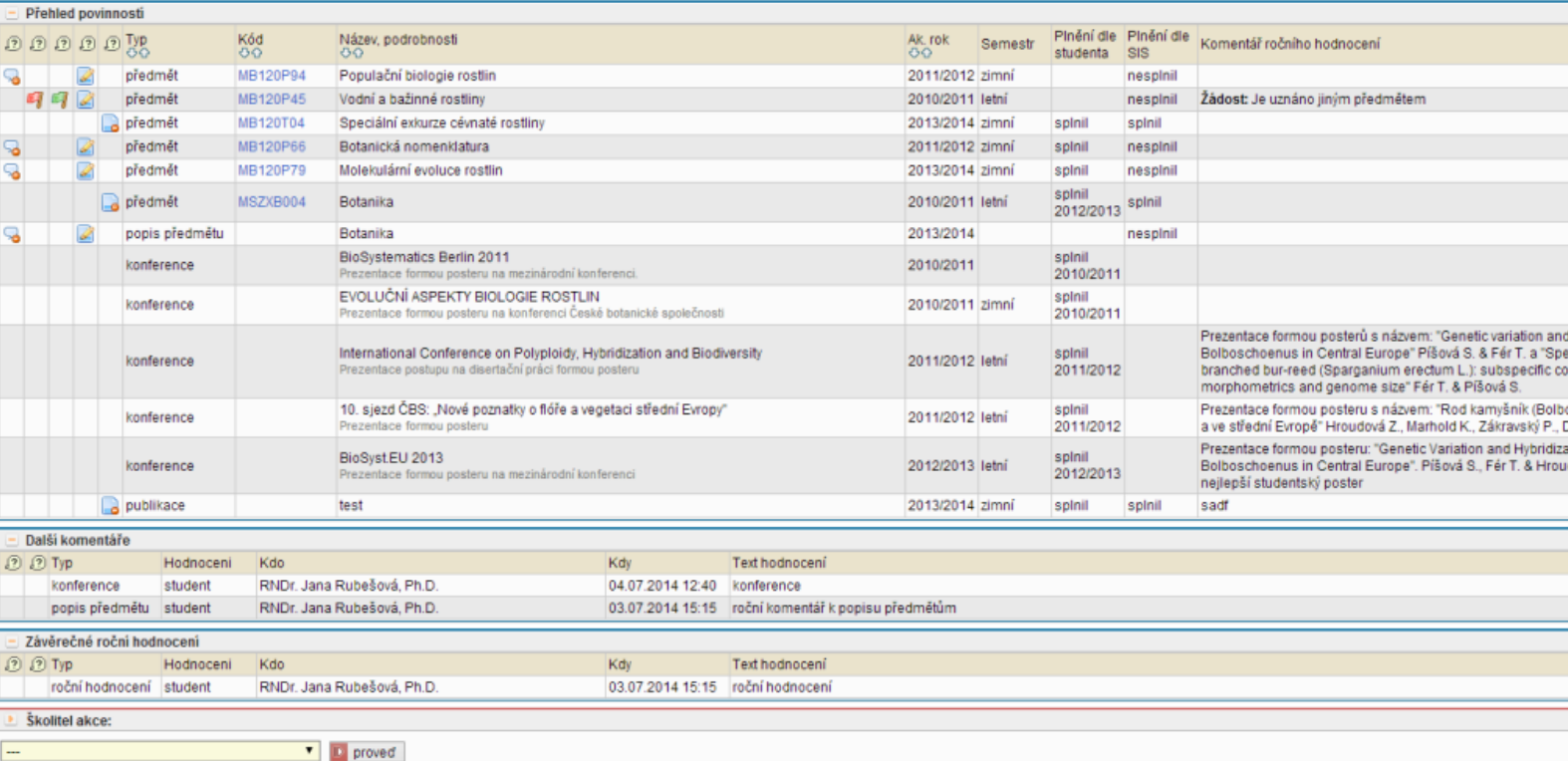

- Roční hodnocení plnění ISP za akademický rok --/-
	- o Student základní informace o studentovi, obdobně jako u plánu
	- $\circ$  Předseda OR základní informace o předsedovi oborové rady
	- o Školitel základní informace o školiteli
	- o Konzultant základní informace o konzultantovi
	- o Stav plánu základní informace o stavu plánu, poslední změně, odpovědnostech
	- o Stav ročního hodnocení za akademický rok --/-- základní informace o stavu ročního hodnocení, poslední změně, odpovědnostech
- Předchozí roční hodnocení plnění ISP výpis všech ročních hodnocení k danému plánu s ikonkou jako odkaz do [Roční hodnocení za ak.rok --/--,](https://is.cuni.cz/teststud/help2.php?id=c7e40b8392aebd3c5173b9eeaaa2c1b7&tid=&tema=1319) informacemi o roce, stavu, hodnocení školitele a hodnocení Oborové rady (prostřednictvím ikony je možno zobrazit odůvodnění příslušného hodnocení)
- Historie důvodů vracení ročního hodnocení ISP důvody vracení plánů od vyšší instance k nižší
- Disertační práce a postup v přípravě disertační práce komentáře od školitele a datum vložení. Postup v přípravě práce je závislý na konfiguraci fakulty.
	- o Disertační práce název disertační práce studenta
	- o postup v přípravě disertační práce je závislý na konfiguraci fakulty
	- o roční hodnocení povinnosti postup v přípravě disertační práce je závislý na konfiguraci fakulty
- Průběh studia odhadovaný popis průběhu studia od studenta. Je závislý na konfiguraci fakulty.
- · Přehled povinností přehled přidaných povinností do ISP či dodatečných změn povinností v Ročních hodnoceních
- *akce pro přidávání dodatečně povinnost neuvedenou v ISP* přístupné pouze v době povolené harmonogramem
- Další komentáře shrnující roční komentáře za skupiny povinností určitého typu. Váš komentář můžete editovat kliknutím na ikonku nebo smazat kliknutím na ikonku v řádku komentáře.
- Závěrečné roční hodnocení souhrnné komentáře a hodnocení k Ročnímu hodnocení. Váš komentář můžete editovat kliknutím na ikonku nebo smazat kliknutím na ikonku **o** v řádku komentáře.
- **Menu akcí** (v levém dolním rohu rozhraní, viz obrázek výše) přístupné pouze v době dle harmonogramu, slouží k zadání vašeho komentáře a známky k celkovému plnění v ISP studentem v roce ročního hodnocení. Komentář a známka se zobrazuje v bloku Závěrečné roční hodnocení.
	- o Níže jsou uvedeny konkrétní akce v nabídce dle uživatele student, školitel, předseda oborové rady.

### o **nabídka akcí pro studenta**:

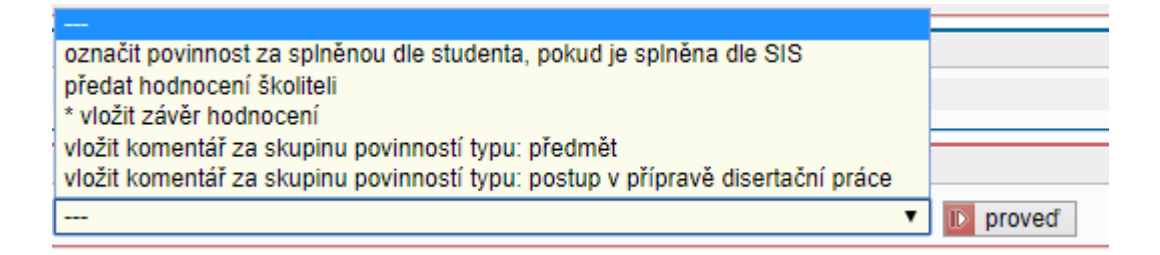

- *označit povinnost za splněnou dle studenta, pokud je splněna dle SIS* nastaví povinnost jako splněnou, pokud je splnění zadáno v SISu
- *předat hodnocení školiteli* postoupení hodnocení školiteli
- *vložit závěr hodnocení* povinná položka
- *vložit komentář za skupinu povinností typu: předmět* možnost okomentovat studijní povinnosti typu předmět
- *vložit komentář za skupinu povinností typu: postup v přípravě disertační práce* – možnost okomentovat postup v přípravě disertační práce
	- o **nabídka akcí pro školitele**:

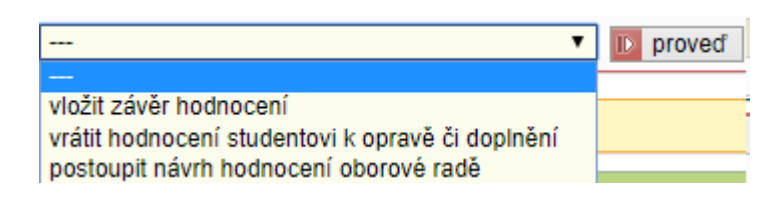

- *vložit závěr hodnocení* přidání hodnocení i s návrhem známky
- *vrátit hodnocení studentovi k opravě či doplnění* vrácení návrhu Ročního hodnocení k přepracování studentovi (předseda oborové rady může předat školiteli či studentovi), je třeba zadat odůvodnění
- *postoupit návrh hodnocení oborové radě* předání návrhu Ročního hodnocení oborové radě k ohodnocení a případnému schválení

o **nabídka akcí pro předsedu oborové rady**:

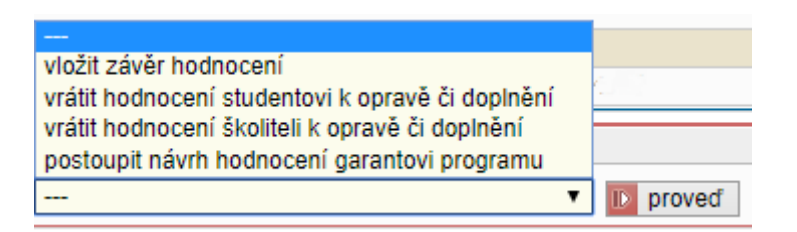

- vložit závěr hodnocení přidání závěrečného hodnocení Ročního hodnocení i s návrhem známky
- vrátit hodnocení studentovi/školiteli k opravě či doplnění vracení návrhu Ročního hodnocení k přepracování studentovi či školiteli, je třeba zadat odůvodnění
- postoupit návrh hodnocení garantovi programu předání návrhu Ročního hodnocení garantovi programu ke schválení (nejedná-li se o totožnou osobu)

### 3.4.1 Práce s povinnostmi v **Přehledu povinností**

- Zažádat o odebrání povinnosti zde ikonka se slouží k požádání o vymazání povinnosti. Je závislé na konfiguraci fakulty.
- Zamítnout žádost o odebrání povinnosti zde ikonka <sup>z</sup>í slouží k zamítnutí žádosti o vymazání povinnosti z plánu. Je závislé na konfiguraci fakulty.
- *Schválit žádost o odebrání povinnosti* zde ikonka <sup>sp</sup> slouží ke schválení žádosti o vymazání povinnosti z plánu. Je závislé na konfiguraci fakulty.
- **•** *Přidat párování předmětu* zde ikonka slouží k napárování povinnosti v menu akce [Párování povinnosti.](https://is.cuni.cz/teststud/help2.php?id=c7e40b8392aebd3c5173b9eeaaa2c1b7&tid=&tema=1322) Je závislé na konfiguraci fakulty.
- **·** Zrušit napárování předmětu zde ikonka **s** slouží ke zrušení napárování povinnosti. Je závislé na konfiguraci fakulty.
- $\bullet$  Typ
- Kód
- Název, podrobnosti
- Ak. rok akademický rok plnění
- Semestr semestr plnění
- Plnění dle studenta student označil povinnost za splněnou
- Plnění dle SIS SIS vyhodnotil danou povinnost dle typu za splněnou podle údajů od studenta
- Komentář ročního hodnocení komentář studenta
- *Informace o párování předmětu* kliknutím na ikonku se vám zobrazí informace o napárování povinnosti, ikonka **o** označuje povinnost, která může být napárována, ale zatím tomu tak není.
- Rok vložení

#### 3.4.2 **Párování povinností**

- Párování povinnosti je možné provádět u povinnosti typu: *předmět*, *popis předmětu*, *publikace*, *konference*, *stáž* a *grant*
- Slouží ke specifikování splnění povinnosti pomocí napárování na existující záznam.
- Dle konfigurace fakulty (**parovani\_predmety**) lze napárovat pouze na splněné zkoušky nebo na libovolné zkoušky. Záznam o zkoušce, který byl již použit v párování u jiné povinnosti nelze napárovat znovu.
- Konfiguračním parametrem **parovani\_predmety\_povinn** lze párování omezit na předměty se shodným kódem.
- Párování povinností typu předmět lze studentům usnadnit. Při zapnutém konfiguračním parametru **parovani\_predmety\_automaticky** dojde se zohledněním parametru **parovani predmety** k provedení párování předmětů při založení hodnocení plnění individuálního plánu. Párování se provede pouze pro jednoznačné dvojice záznamů povinnost - zkouška. Pro již založená hodnocení lze hromadné napárování vyvolat rovněž z menu *Kontroly* při práci s rolí s právem *repair*.

#### **Předmět**

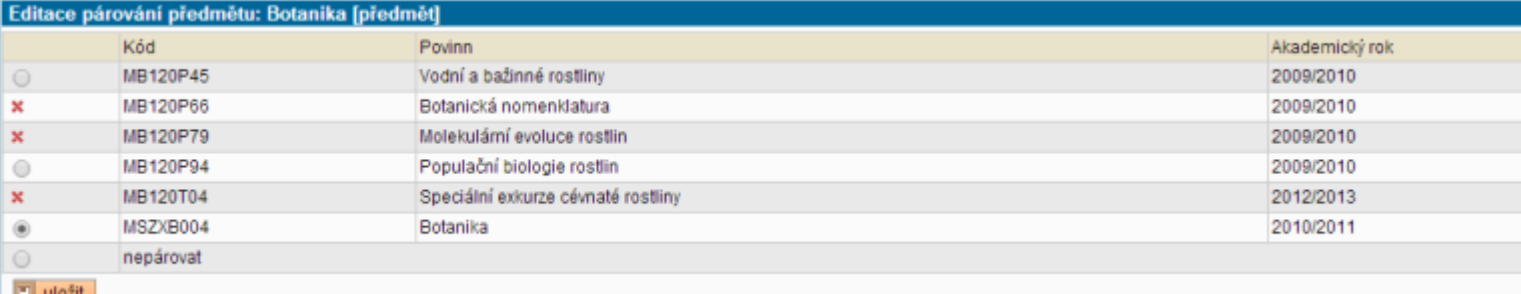

Povinnost typu předmět se dá napárovat s právě jedním záznamem o zkoušce.

#### **Popis předmětu**

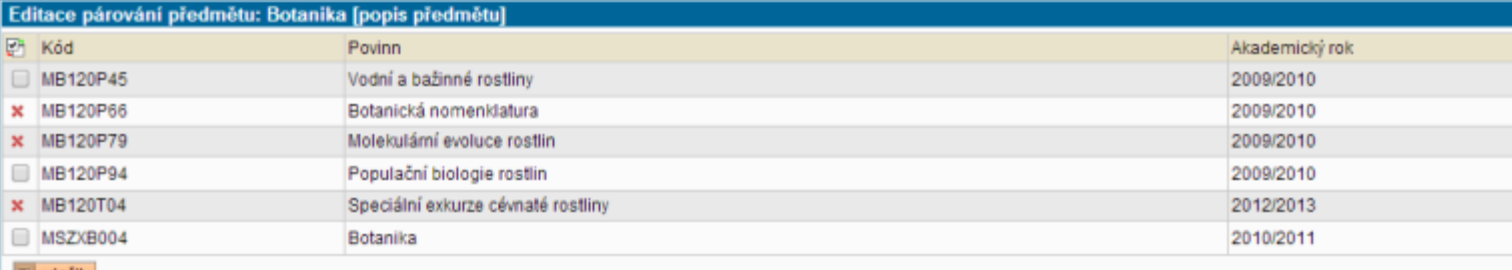

**□ uložit** 

Povinnost typu popis předmětu se dá napárovat s více záznamy o zkoušce. Nabídka zkoušek pro párování je omezena v případě, že není povoleno přidávat do ISP předměty dříve splněné v bakalářském či magisterském studiu. Toto omezení se vztahuje na povinnosti přidané do ISP po změně studijního předpisu (konfigurační parametr PDF\_RH\_platnost\_predpisu).

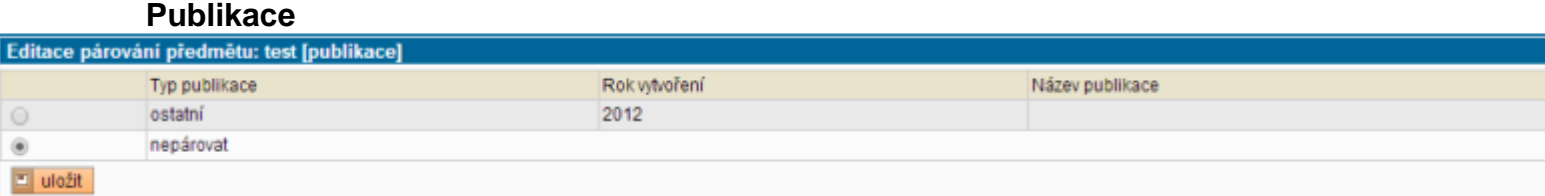

Povinnost typu publikace se dá napárovat s právě jednou publikací zadávané do systému různými způsoby dle konfigurace.

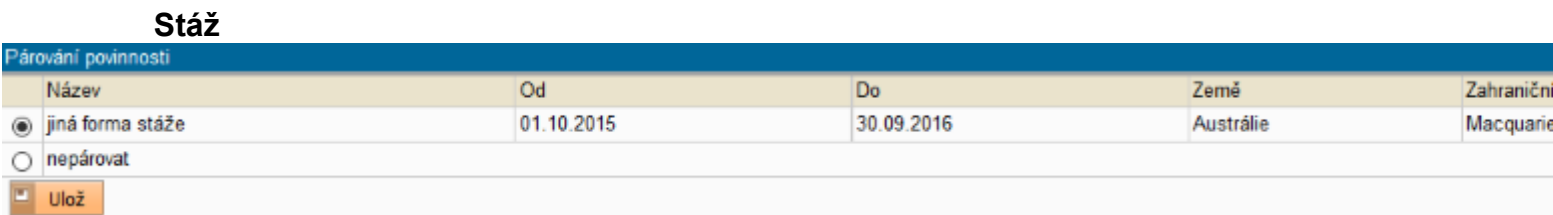

Povinnost typu stáž se dá napárovat s právě jednou stáží.

3.5 **"Mimořádné" hodnocení ISP** – možnost vypsat toto hodnocení vychází z textace čl. 10 dost. 8 Studijního a zkušebního řádu UK a slouží ke kontrole plnění studijních povinností u těch studentů, u kterých panuje podezření, že se reálně již svému studiu vůbec nevěnují. Pro umožnění vícenásobného hodnocení za rok je třeba nastavit konfigurační parametry:

- **mimoradne\_hodnoceni** nastavení používání mimořádného hodnocení
	- o Student se o jeho zařazení do mimořádného hodnocení dozví až při vytvoření harmonogramu.
	- o Student se o jeho zařazení do mimořádného hodnocení dozví po vstupu do aplikace z informační hlášky.
- **· mimoradne hodnoceni har** nastavení platností a délek harmonogramů mimořádného hodnocení, dle kterých se zasílají rozsahy v notifikaci na nutnost vytvoření harmonogramu. Den začátku harmonogramu pro jednotlivé role označuje ..\_ zacatek, délku ..\_ delka. Konfiguračním parametrem ...\_ notif lze dané osobě zapnout/vypnout zasílání notifikace o zařazení do mimořádného hodnocení o určitý počet dní před nastaveným začátkem harmonogramu
- **· mimoradne hodnoceni notif** nastavení upozornění na nutnost vytvoření harmonogramu mimořádného hodnocení. Za zapnutí se považuje vyplněné číslo větší než nula. Jde o počet dní před prvním dnem měsíce v měsíci hodnocení

Dále je možné upřesnit, kdo a kdy může nastavit mimořádné hodnocení pomocí konfiguračního parametru **mimoradne\_hodnoceni\_zalozit**. Standardně mimořádné hodnocení pro vybraný plán nastavuje referentská role s právem edit 2 nebo 4. Pomocí tohoto parametru je možné založení umožnit školiteli či předsedovi oborové rady. Parametr hodnoceni b umožňuje určit, zda mimořádné hodnocení může nastavit předseda oborové rady při zadávání výsledku probíhajícího hodnocení. V případě výběru stupně B se zobrazí dialog pro zadání období mimořádného hodnocení.

**V případě ročního hodnocení ISP dle písm. B** je možno nastavit Mimořádné hodnocení. Zvolí se akademický rok a měsíc mimořádného hodnocení. Termín tohoto hodnocení by se měl odvíjet od první reálně splnitelné povinnosti dané ISP.

Uživatel s právem editovat (*edit*) na úrovni fakulta má možnost kdykoliv nastavit dílčí hodnocení pro studenta, který měl mezi posledním hodnocením, případně mezi zápisem do studia, pokud dosud nehodnotil, a aktuálním datem **přerušené studium**.

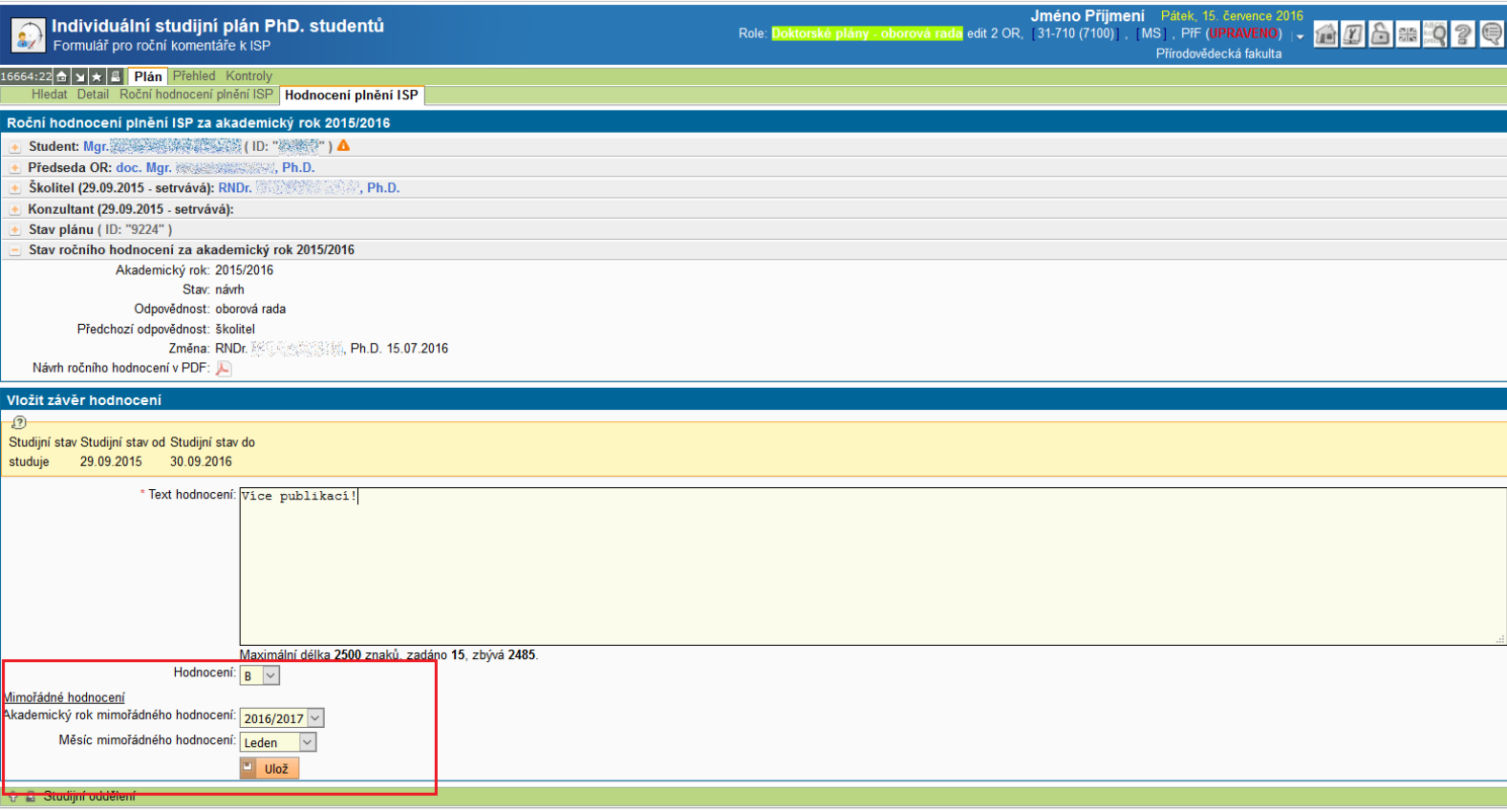

Pro mimořádné hodnocení je třeba v **Parametrech**, **Harmonogramu akademického roku** nastavit události:

- **WPHDISPMST** PHD ISP mimořádné roční hodnocení student
- **WPHDISPMUC** PHD ISP mimořádné roční hodnocení školitel
- **WPHDISPMOR** PHD ISP mimořádné roční hodnocení oborová rada
- **WPHDISPMGP** PHD ISP mimořádné roční hodnocení garant programu

Při nastaveném parametru mimoradne hodnoceni notif lze odpovědné osobě zapnout/vypnout zasílání e-mailu s upozorněním potřeby nastavení události harmonogramu.

## **3.6 Zastupitelnost předsedy oborové rady – nastavení SIS**

Existují dva způsoby, jak nastavit zastupitelnost předsedy oborové rady.

- Administrátor fakulty v modulu **Správa SIS - Role a uživatelé** (*ave\_uziv*) jednotlivým uživatelům může přiřadit práva:
	- o phd\_zastup
	- $\circ$  phd zastup fak

Práva se přiřazují konkrétní osobě (*nikoliv k roli*).

1.) **phd\_zastup** - osoba s tímto právem přebírá právo předsedy oborové rady v modulu phdisp pro **přiřazené obory**

- bez ohledu na platné členství v oborové radě tohoto oboru
- právo může mít tatáž osoba přiřazeno opakovaně pro různé obory

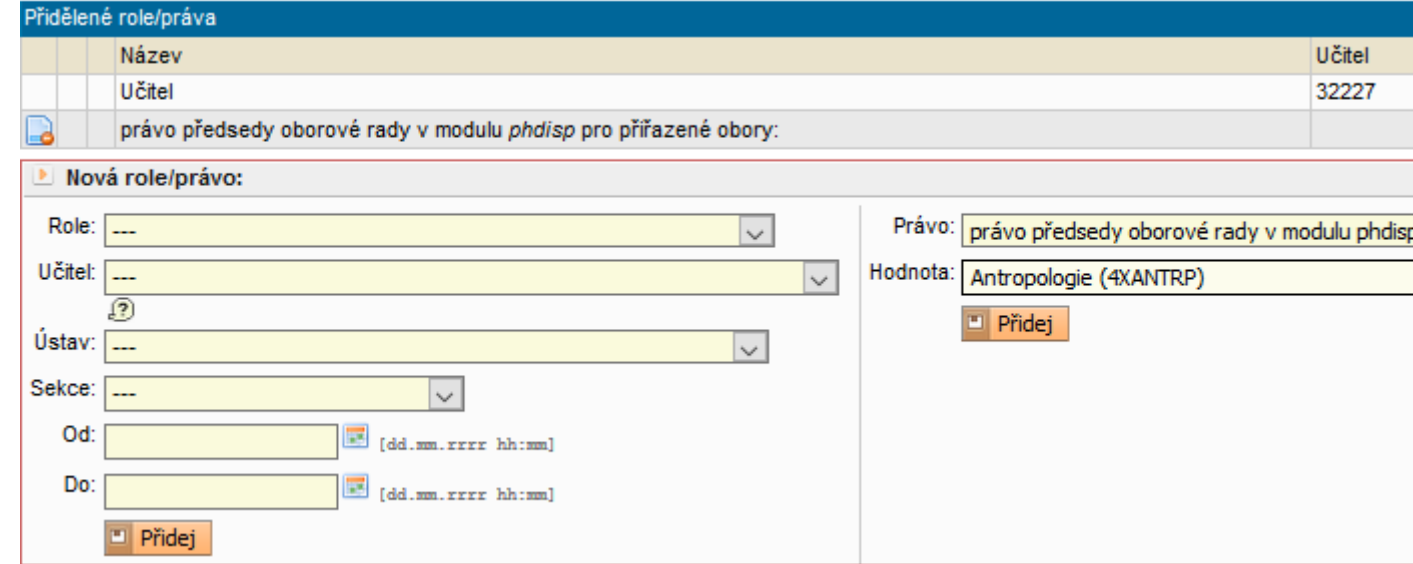

*Právo předsedy OR pro přiřazený obor*

2.) **phd\_zastup\_fak** - osoba s tímto právem přebírá právo předsedy libovolné oborové rady v modulu phdisp na fakultě, která právo přiřadila:

- a) *na úrovni 2 (učitel)* pro všechny oborové rady, jichž je osoba na dané fakultě, která právo přidělila, členem
- b) *na úrovni 4 (fakulta)* pro všechny oborové rady (bez jakýchkoliv dalších podmínek)

Doporučujeme společně s fakultním správcem SIS prověřit nastavení konfigurace modulu a případně upravit dle fakultních potřeb. Další podněty lze směřovat do Správy uživatelských požadavků k souhrnnému řešení.